#### API Tracker

Tiki supports URL arguments and they can be used to interact with the Trackers and the plugins displaying or creating items. For example you can define a default value for a field in a customSearch or force the insertion of a value when creating an item.

# Examples

## Allow creation, edition and deletion of tracker items in a modal pop-up

This is the html syntax for use in a smarty template file.

**Creation of an item in tracker 1**

<a class="click-modal tips" title=":Create new item" data-role="button" data-inline="true" href="tiki-tracker-insert\_item?trackerId=1">Create new item</a>

**Edition of item 3 in tracker 1**

<a class="click-modal tips" title=":Edit item" data-role="button" data-inline="true" href="tikitracker-update\_item?trackerId=1&itemId=3">Edit item 3</a>

**Deletion of item 3 in tracker 1**

<a class="click-modal tips" title=":Remove item" data-role="button" data-inline="true" href="tiki-tracker-remove\_item?trackerId=1&itemId=3">Remove item 3</a>

## Create/Update some fields of an item using editable

If you want to update two fields which permanentNames are name and surname and leave the other fields unchanged:

**Edition of two fields of item 3 in tracker 1**

tiki-tracker-update\_item?trackerId=1&itemId=3&editable[]=name&editable[]=surname

(same principle for item creation)

### Hide some fields of an item on the creation/edition using noteditable

If you want to hide two fields which permanentNames are name and surname and edit the other

fields:

**Hiding of two fields of item 3 in tracker 1**

tiki-tracker-update\_item?trackerId=1&itemId=3&noteditable[]=name&noteditable[]=surname

(same principle for item creation)

## Pre-fill field values using fields

Note: once you use fields, only the fields which you specifically mention will be available for edition.

**Edition of three fields of item 3 in tracker 1 with a prefilled value**

tiki-tracker-

update item?trackerId=1&itemId=3&fields~name&fields~surname&fields~education=None

**Creation of item 3 in tracker 1 with a prefilled value and two extra fields**

tiki-tracker-

insert\_item?trackerId=1&itemId=3&fields~name&fields~surname&fields~education=None

This will prefill the "education" field and it will display fields name and surname as empty fields. It is probably perfect for creating a new item but not what you would expect for editing an existing item (loss of previous values).

A better solution which does not lose previously entered content:

**Edition of three fields of item 3 in tracker 1 with one prefilled value**

tiki-trackerupdate item?trackerId=1&itemId=3&editable[]=name&editable[]=surname&editable[]=school &fields~education=None

#### To set a link that will create a new item and force-insert and hide a value for a field

Here we use it to create an item with a specific category Id. (replace "childrenIdNumber" with your category field permaname)

tiki-tracker-insert\_item?trackerId=2&next=tiki-trackerinsert\_item%3FtrackerId%3D3&forced~childrenIdNumber=17

All fields can be edited except the one which is forced which will not be shown.

This can be used with a variable like a field from a plugin list. Here we prefill the (user)name and hide it.The smarty replace modifier is required to remove extra space(s) added to the value(s)

tiki-tracker-insert\_item?trackerId=11&forced~paymentsFamilyName={\$row.name|replace:' ':''}

#### To set a link that will open the update modal for an existing item and insert a value for a field

Here we use it to create an item with a specific category Id. (replace "permaname" with your category field permaname)

```
tiki-tracker-update_item?trackerId=2&itemId=178&fields~childrenIdNumber=17
```
### Status control with tiki-tracker-insert item and tikitracker-update item

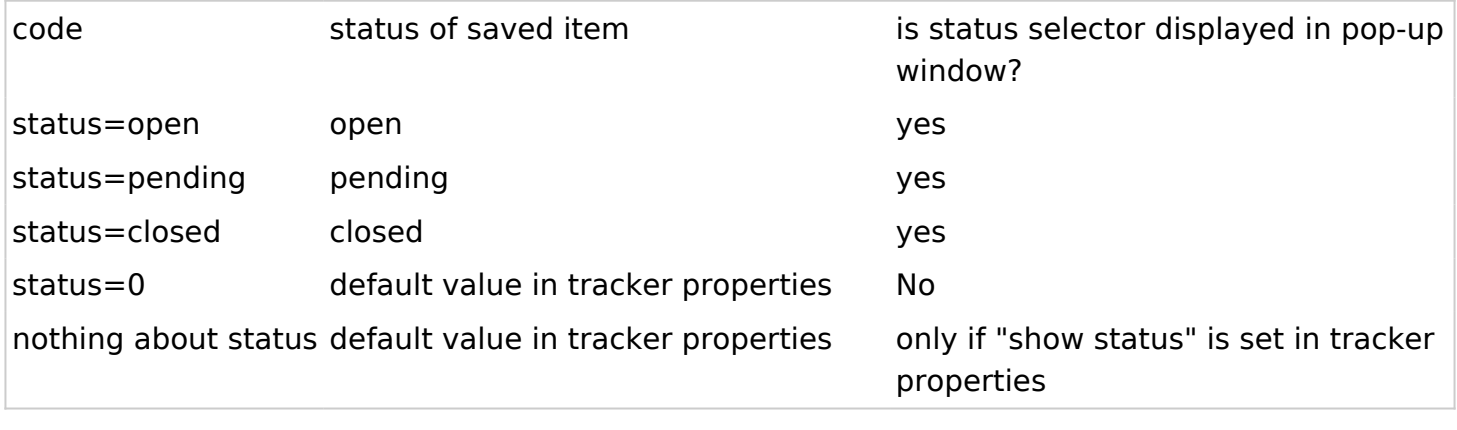

#### **Example**

tiki-tracker-insert\_item?trackerId=57&editable[]=inscrContenuCmdCommande&status=closed

## Updating a tracker field using POST

[API Tracker Update Demo](https://doc.tiki.org/API-Tracker-Update-Demo)